# Software del Arduinc

El microcontrolador en la placa Arduino se programa mediante dos opc

# OPCIÓN LENGUAJE POR CÓDIGO

Recomendable a partir de secundaria. Es un lenguaje basado en Wirin del Arduino en un entorno de desarrollo (basado en ProcessinAGRD UEINpOr IDE y se puede descargar desde la página offictipas: d/ew & wd airduino.cc/en/

Hay otra posibilidad que es utilizarlo online, con la ventaja de ten nube" y no depender del equipo. OJO, TIENES QUE TENER INSTAL CREATE AGENT

[https://create.arduino.cc/getting-started](https://create.arduino.cc/getting-started/plugin/welcome)/plugin/welcome

- 1 -

- 2 -

[En los cursos de CATEDU se ha utilizado el lenguaje por código empe](https://libros.catedu.es/uploads/images/gallery/2022-07/arduinoide.png)z

- . [CURSO ARDUINO CON C](https://libros.catedu.es/books/programa-arduino-mediante-codigo)Ó DIGO se trabaja con el Arduino y con dife sensores y actuadores, con o sin placa Shield Edubásica.
- [CURSO DE DOMOTICA CON AR](https://libros.catedu.es/books/domotica-con-arduino)DUING Coe realiza una maqueta de una controlada con domótica. También el curso ofrece la versión de hae utilizando lenguaje gráfico por bloques.

Recomendamos estas hojas resumen si vas a trabajar con código:

- En Españentace Drie elace Github
- · En Inglésniace Drive alace Githeurbl, a ce Spakrfun

# OPCIÓN LENGUAJE GRÁFICO POR BLOQUI

Recomendado para primaria. Tenemos muchas posibilidades de lengua dos:

- ARDUINOBLOCSKeStrabaja online, muy visual y muy amigable. Está a para trabajar tanto Arduino como muchas placas controladoras y er verlo en los siguientes cursos:
	- ⊙ **[CURSO ROVER CON AR](https://libros.catedu.es/books/rover-marciano-con-arduinoblocks-e-internet-de-las-cosas-iot)QUnNQ**e no se utiliza un Arduino, sino un pero la programación es exactamente igual
	- $\circ$  [CURSO DE ARDUINO CON ARDUIN](https://libros.catedu.es/books/arduino-con-arduinoblocks)QBLOCKS utiliza el Arduino con placa protoboard
	- $\circ$  [CURSO ARDUINOBLOCKS EN E](https://libros.catedu.es/books/arduino-en-el-aula)do Adde Ase utiliza la Shield TDR-STE
	- o [CURSO ESP32 EN EL](https://libros.catedu.es/books/esp32-en-el-aula) GAdhIdAe también utiliza la Shiedl TDR Steam p placa no es un Arduino, sino ESP32, la programación es exactam
- $\bullet$  MBLOCKBasado en Scratch. Aunque es un programa especializado  $\epsilon$ mBot, (basado en Arduino), el mismo programa está adaptado para
	- $\circ$  [CURSO ARDUINO CON M](https://libros.catedu.es/books/programa-arduino-con-mblock-scratch)BLOCCK iza Arduino y placa Protoboard
	- o [CURSO DE ECH](https://libros.catedu.es/books/echidna)IDEN Atiliza la Shield Echidnam y EchidnaBlack
	- $\circ$  [CURSO DE MB](https://libros.catedu.es/books/robotica-educativa-con-mbot)<sub>S</sub>QeTutiliza el robot mBot

Otros softwares para programar con bloques

<u> 1989 - Andrea Stadt Britain, amerikansk politiker (</u>

- EchidnaScratesh pecífico para Ecihdna e i Ctlera SaO I D E A ECHIDNA
- Snap4Arduinhottps://snap4arduino.ro@ksi/ran/libre.c.om/peartiva vs mBloc
- S4Ahttps://s4a.cat/

#### EN VIVO ¿Qué es eso?

Existe una posibilidad de utilizar la placa "en vivo" frente a "carga Es decir, interactuando con el ordenador. El programa está en el F firmwar que le dice que este a las órdenes del PC. De esta manera Enviar órdenes desde el ordenador a la placa.

Por ejemplo que al pulsar la tecla espacio que se - Enviar información desde la placa al ordenador

Por ejemplo que muestre por pantalla nos muestre la registra el sensor LDR, etc...

Que nosotros sepamos, estos programas permiten la programación mBlock placas: Arduino, Microbit, Raspberry Pi, ... robots de Cyberpi...

#### EchidnaScratCbRSO DE ECHIDNA

VENTAJASA PROGRAMACIÓN EN VIVO PERMITE MUCHO JUEGO Y P HORA DE ELABORAR PROYECTOS

INCONVENIENTES cesitas el ordenador encendido y conectado al ro

Hay otros softwares que técnicamente trabajan en vivo, es decir, que desde el ordenador, no se ejecuta en la placa, son :

- Microblokhsttps://microblocksp.lfaugrads: Arduino, Microbit, ESP32, Ras

[ver minitut](https://fgcoca.github.io/Guia-de-trabajo-para-microbit/guias/mblocks/)orial

Snap4Arduinpoara placas Arduino

- Picobriks locks para Picobrick board

Pero no permiten trabajar utilizando los elementos del ordenador c actuadores (teclado, webcam, pantalla, sprite o objetos,,,)

Esimportantque entiendas que para trabajar en vivo, la placa tiene "firmware para que interactúe con el ordenador.

#### P: ¿Qué es eso de "firmware"?

R: No es más que un software que se graba en los chips de la plac P  $i$  Y por qué se llama así, y no se llama software o programa y en R: Digamos que como se graba en los chips, es un medio camino e para diferenciarlo del software habitual.

#### EN CARGA ¿Qué es eso?

<u> 1980 - An Dùbhlachd ann an Dùbhlachd ann an Dùbhlachd ann an Dùbhlachd ann an Dùbhlachd ann an Dùbhlachd ann </u>

Simplemente el programa que estas changiendo placa VENTAJAS: Eres independiente del ordenador, tu robot funciona in DESVENTAJAS Pierdes todas las posibilidades de utilizar los recul teclado, pantalla, webcam, altavoces...

Esimportanteque sargastu programa en lappetadado que había antes Es decir, si quieres volver a trabajar EN VIVO tienes que cargar e

# VENTAJAS E INCONVENIENTES LENGUAJE GRÁFICO POR BLOQUES VS CÓ

El lenguaje gráfico por bloques essencilleon de autiliza en sita tener en cu muchas brerías cálculos.

Otra ventaja, es que el lenguaje por bloques es el único que permi

Por ejemplo, la instrucción leer valor distancia el sensor ultrasonidos bloques es

#### mientras que en código es

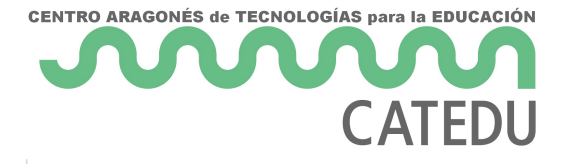

```
void setup()
{
  	pinMode(6, OUTPUT);
	pinMode(5, INPUT);
}
void loop()
{
 \Boxdistancia = fnc_ultrasonic_distance(6,5);
}
```
Como se puede ver en **código**, tiene que calcular la distancia haciendo cálculos del tiempo de rebote del eco, mientras que el **gráfico** es sumamente sencillo y se centra en el objetivo del algoritmo a crear, no en lo accesorio. Esto hace que un lenguaje gráfico por bloques se puede aplicar **desde los 8 años**.

Por otra parte, el lenguaje **código tiene todo el potencial,** es decir, no todo está en los lenguajes gráficos. Si se quiere cosas más avanzadas, hay que recurrir al código.

Un lenguaje **gráfico** se convierte en lenguaje **código**, pero **al revés no se puede,** debido a que el código es más depurado y no tiene la información necesaria para volver a su origen en bloques, ya lo has visto con el anterior ejemplo, el código tiene más información.

¿No te lo crebaz la prueba, métetttosen h/www.tinkercadreamu/n program con bloques, dale a la pestaña de código y te aparecerá una adver programa con bloquee puledes volver atrás

Curiosamente, tiene una lo qué és n códique traduce cada bloque con un decir, traduce cada bloque sin perder información, sólo de esa mai bloques a código y viceversa.

#### Imagen Federico NO tas sobre ESP32 STECA OM-BRYe-rSSA

- 7 -

El lenguaçã de igos e traduce en le magáuqa y en aíceros y unegons) en dible para el microprocesandeorro, al revés no se puede

Eneste vídeon mi opinión se olvida de mBlock, Snap4Arduino, S4A pero de los diferentes editores

# OPCIÓN SIMULACIÓN

Incluimos dentro del apartado de Software los diferentes programas qu electrónicas como Arduino, ESP32, etc...

### Tinkercad

Esta herramibenttpas://www.tinkercaaop.acomore e6Cuerlso Arduino con códeirgola prácti**ca o municación entre dos, Aprediucintoa s**in bién es una plataforma que sir los diseños de elementos 3DI, myperescion as D con Tinkercad

Tiene la ventaja que ceascios mline muy isualy buscan un reflejo de la e polrácti además de estar la hermadma petnatoba al aulopestión de alumnos y proyectos). desventajas podemos decir que no tiene mucha variedad de component simulación es algo lenta.

#### [https://www.youtube.com/embed/pXEv0](https://www.youtube.com/embed/pXEv0wxW9Jo?rel=0)wxW9Jo?rel=0

#### Wokwi

Si Tinkercad se queda corto, puedes probahtepsa//www.arkantio.nocomm/muchas posibilidades. Es puede trabajam udontud de placas duinoUno, ESP32, Raspberry,,,,

Como única desventaja que encontramos, es que echamos de menos la ejemplo no puedes poner una placa protoboard para realizar las conex gana simplicidad de cableado.

- 8 -

### [UnoArduSim](https://libros.catedu.es/uploads/images/gallery/2022-12/2022-12-05-10-14-42-knob-ino-wokwi-arduino-and-esp32-simulator.png)

Esuna plicación lodan o Ardu Sim de más es una aplicación portable fácil d los elementos de leds, motores servos ya preparados, ideal para ejem examinar señales y no depender de Internet, pero no es tan versátil.

#### [https://www.youtube.com/embed/WLJ\\_](https://www.youtube.com/embed/WLJ_l4uGjXg?rel=0)l4uGjXg?rel=0

### SIMULIDE

Enhttps://simulidepcodme/mos encontrar un programa local de software lit electrónica, incluido Arduino. En esta captura se puede ver uno de los programa:

### [OPCIÓN SÓLO DIBUJAR](https://libros.catedu.es/uploads/images/gallery/2025-02/2025-02-07-16-09-42-desktopwindowxamlsource.png)

- [TinkerCa](https://www.tinkercad.com)cds un buen programa para dibujar los planos
	- '• permite también la simulación
	- '• permite embeber y compartir
	- '– no tiene muchos componentes
- [SimulID](https://simulide.com/)Es software libre. Es un programa portable.
	- '• Tiene muchos componentes
	- '• permite también la simulación
	- '– le faltan algunos sensores, pero van incorporando
- [Fritzin](https://fritzing.org/)g es un clásico. Es un programa portable.
	- '• Tiene muchos componentes
	- '– no es gratis, hay que pagar 8 ¬
- [Circuit can](https://circuitcanvas.com/)vas
	- o'• puede comppotrirejemplo
	- '• tiene buenos tutoriales sobre electrónica
	- '– todo en inglés

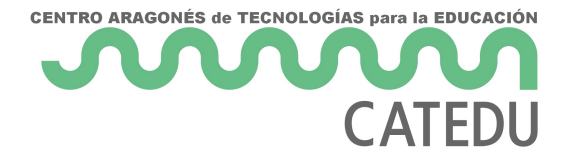

Revision #1 Created 28 October 2022 19:23:04 by Javier Quintana Updated 28 October 2022 19:23:56 by Javier Quintana